[apache,](http://wiki.intrusos.info/doku.php?id=tag:apache&do=showtag&tag=apache) [ssl](http://wiki.intrusos.info/doku.php?id=tag:ssl&do=showtag&tag=ssl), [certificados,](http://wiki.intrusos.info/doku.php?id=tag:certificados&do=showtag&tag=certificados) [https](http://wiki.intrusos.info/doku.php?id=tag:https&do=showtag&tag=https)

# **Implementación de Cetificados SSL en Apache**

### **Generar certificados autofirmados**

Por ejemplo para generar unos certificados autofirmados para nextcloud

Si no tenemos el módulo ssl lo instalamos

yum install mod\_ssl

Creamos un directorio específico para almacenar la clave privada

sudo mkdir /etc/ssl/private sudo chmod 700 /etc/ssl/private/

sudo openssl req -x509 -days 365 -nodes -newkey rsa:2048 -keyout /etc/ssl/private/nextcloud.key -out /etc/ssl/certs/nextcloud.crt

contestamos a las preguntas del asistente y se generaran nuestros certificados privados.

Hay que tener en cuenta que cuando nos pregunte el **Common Name** poner el nombre de dominio asociado a nuestro servidor o la ip en caso de no tener dominio

Para tener una negociación de certificados fuerte **Perfect Forward Secrecy** necesitamos crear un grupo DH (Diffie-Hellman group) y añadirlo a nuestro certificado. Para ello ejecutamos

sudo openssl dhparam -out /etc/ssl/certs/dhparam.pem 2048

y procedemos a añadirlo a nuestro certificado autofirmado

```
cat /etc/ssl/certs/dhparam.pem | sudo tee -a /etc/ssl/certs/nextcloud.crt
```
#### **Configurar Apache para SSL**

Editamos el fichero de configuración SSL de nuestro servidor

Tendrás que editar/crear el fichero de configuración **/etc/httpd/conf.d/ssl.conf** o bien editar el fichero de configuración de tu Virtual Host.

```
##Fichero ejemplo de
https://www.sugeek.co/instalar-certificado-ssl-en-centos-7/
Listen 443
```
Last update: 2023/01/18 14:35

```
NameVirtualHost *: 443
SSLPassPhraseDialog builtin
SSLSessionCacheTimeout 300
SSLRandomSeed startup file:/dev/urandom 256
SSLRandomSeed connect builtin
SSLCryptoDevice builtin
SSLStrictSNIVHostCheck off
<VirtualHost *:443>
DocumentRoot /var/www/html/misitio
ServerName www.misitio.com
ServerAlias misitio.com
SSLEngine on
SSLProtocol all -SSLv2 -SSLv3
SSLCipherSuite ALL: !ADH: !EXPORT: !SSLv2:RC4+RSA: +HIGH: +MEDIUM: +LOW
SSLCertificateFile /etc/letsencrypt/live/www.misitio.com/cert.pem
SSLCertificateKeyFile /etc/letsencrypt/live/www.misitio.com/privkey.pem
ErrorLog logs/ssl error log
TransferLog logs/ssl access log
LogLevel warn
\leFiles \sim "\.(cqi|shtml|phtml|php3?)$">
SSLOptions +StdEnvVars
\langleFiles>
SetEnvIf User-Agent ".*MSIE.*" \
nokeepalive ssl-unclean-shutdown \
downgrade-1.0 force-response-1.0
CustomLog logs/ssl request log \
"%t %h %{SSL PROTOCOL}x %{SSL CIPHER}x \"%r\" %b"
</VirtualHost>
```
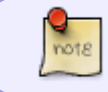

El comando "apache2ctl -t" te puede ayudar para detectar posibles errores de sintaxis en la configuración del archivo del virtualhost

Reiniciamos Apache para que se apliquen los cambios.

systemctl restart httpd

#### Redireccionar el tráfico http a https

Podrías redirigir todo el tráfico de http (normal) a https (seguro) mediante una configuración en el virtual host para el puerto 80. Para ello creamos un fichero de configuración

sudo vi /etc/httpd/conf.d/non-ssl.conf

Añadimos las siguientes línas al fichero que hemos creado para redireccionar el tráfico

```
<VirtualHost *:80>
```

```
 ServerName www.example.com
         Redirect "/" "https://www.example.com/"
</VirtualHost>
```
## **Referencias**

- [https://www.digitalocean.com/community/tutorials/how-to-create-an-ssl-certificate-on-apache-fo](https://www.digitalocean.com/community/tutorials/how-to-create-an-ssl-certificate-on-apache-for-centos-7) [r-centos-7](https://www.digitalocean.com/community/tutorials/how-to-create-an-ssl-certificate-on-apache-for-centos-7)
- [http://terminus.ignaciocano.com/k/2011/06/14/configurar-apache-para-servir-conexiones-segura](http://terminus.ignaciocano.com/k/2011/06/14/configurar-apache-para-servir-conexiones-seguras/) [s/](http://terminus.ignaciocano.com/k/2011/06/14/configurar-apache-para-servir-conexiones-seguras/)
- [http://terminus.ignaciocano.com/k/2012/05/10/forzar-el-uso-de-sslhttps-de-un-directorio-en-apa](http://terminus.ignaciocano.com/k/2012/05/10/forzar-el-uso-de-sslhttps-de-un-directorio-en-apache2-mediante-htaccess-y-mod_rewrite/) [che2-mediante-htaccess-y-mod\\_rewrite/](http://terminus.ignaciocano.com/k/2012/05/10/forzar-el-uso-de-sslhttps-de-un-directorio-en-apache2-mediante-htaccess-y-mod_rewrite/)

From: <http://wiki.intrusos.info/>- **LCWIKI**

Permanent link: **<http://wiki.intrusos.info/doku.php?id=aplicaciones:apache:ssl>**

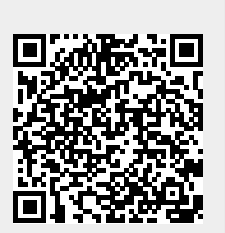

Last update: **2023/01/18 14:35**